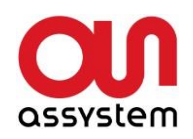

Assystem Germany GmbH Erwin-von-Kreibig-Str. 3 D-80807 Munich **Germany** 

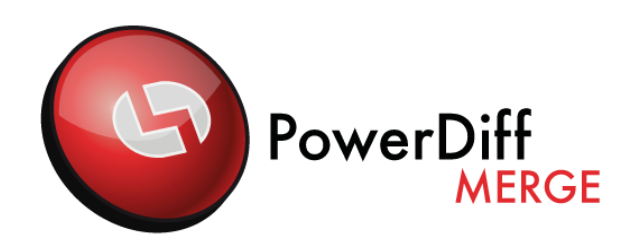

# **Release Notes**

## **PowerDiffMerge Version 4.1**

Issue 4.0.2

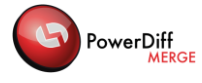

## **Table of Contents**

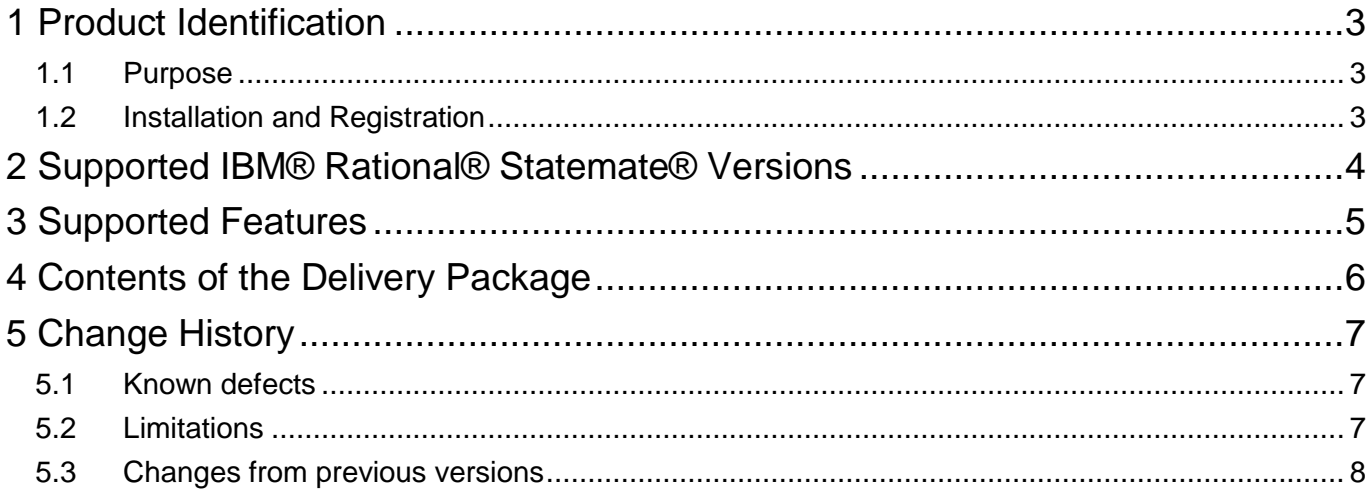

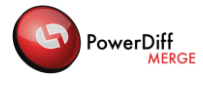

# <span id="page-2-0"></span>**1 Product Identification**

## <span id="page-2-1"></span>**1.1 Purpose**

This document contains the release notes for PowerDiffMerge Version 4.1.

PowerDiffMerge is a software tool to merge IBM® Rational® Statemate® files. Statemate® is a system specification tool that uses graphical elements and charts to model complex systems using structured analysis methods. PowerDiffMerge automatically analyses the logical and textual differences between a set of Statemate® charts. On this basis, the user may interactively merge changes into a result chart.

## <span id="page-2-2"></span>**1.2 Installation and Registration**

PowerDiffMerge should be installed on Windows 7. Other operating systems are not supported. Some additional Software, which is not delivered with PowerDiffMerge has to be installed on the target computer.

Please refer to the PowerDiffMerge Setup and Installation Guide for more information about installing or registering PowerDiffMerge.

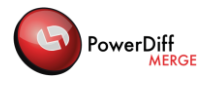

# <span id="page-3-0"></span>**2 Supported IBM® Rational® Statemate® Versions**

PowerDiffMerge is intended for Statemate® Version 4.6.1.11. Charts developed with other versions of Statemate® will be converted with PowerDiffConvert to the supported version.

PowerDiffConvert supports charts created with Statemate® version 3.3.1, 4.0, 4.1, 4.1 MR1, 4.1 MR2, 4.2, 4.3, 4.4, 4.5, 4.5.0.1, 4.6, 4.6.0.1, 4.6.0.2, 4.6.0.3, 4.6.1, 4.6.1.1, 4.6.1.2, 4.6.1.3, 4.6.1.4, 4.6.1.5, 4.6.1.6, 4.6.1.7, 4.6.1.8, 4.6.1.9, 4.6.1.10 and 4.6.1.11.

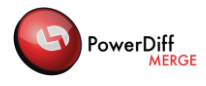

# <span id="page-4-0"></span>**3 Supported Features**

The following features are supported in Version 4.1 of PowerDiffMerge:

- Interactive Merge of any number of Statemate® charts
- Visual display of the charts (differences marked with colours)
- Delta merge of charts
- Textual merge for external files
- Configuration of the output directory and file-structure
- Creation of a merge protocol
- Editing of the Merge result chart graphic (as a prototype)
- Supported Statemate<sup>®</sup> chart types:
	- o Statecharts
	- o Activity charts
	- o Global definition sets

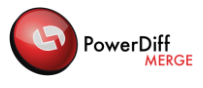

# <span id="page-5-0"></span>**4 Contents of the Delivery Package**

The PowerDiffMerge comprises the following artefacts:

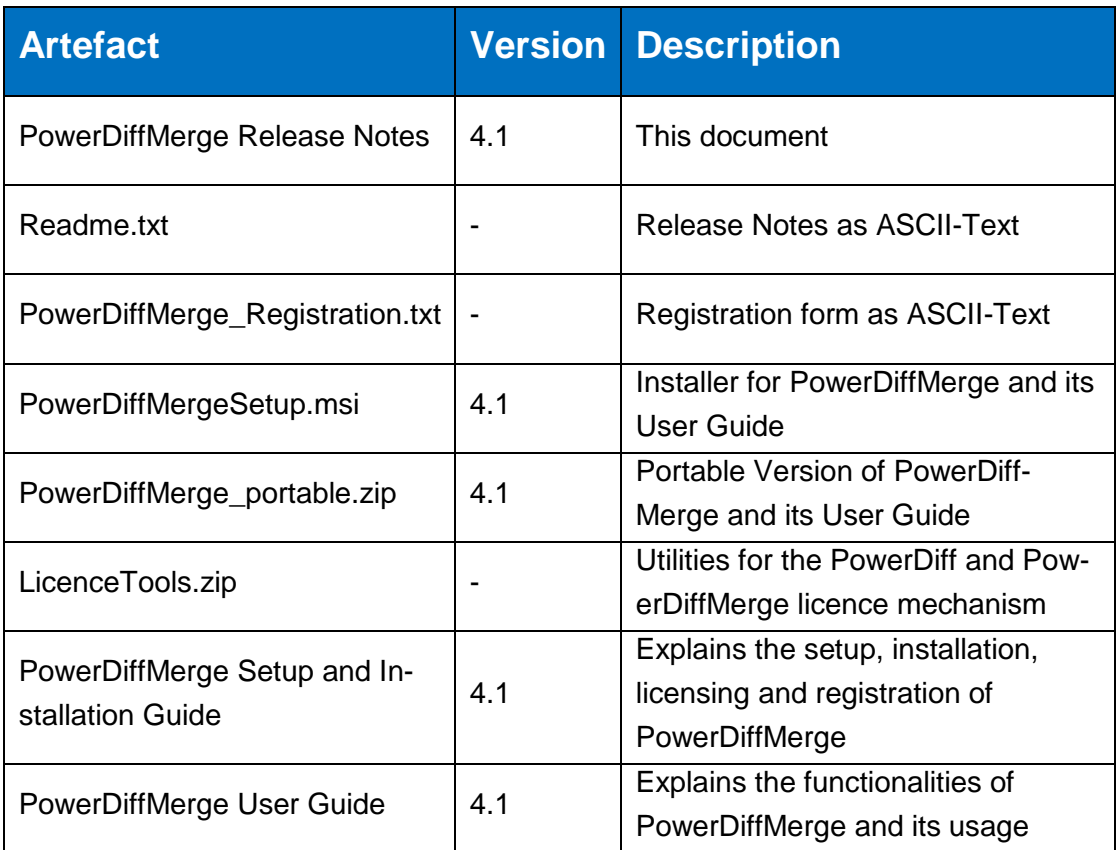

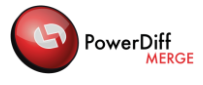

# <span id="page-6-0"></span>**5 Change History**

The numbers with leading hashes represent identifications for items in the Assystem defect management system.

# <span id="page-6-1"></span>**5.1 Known defects**

The known defects in version 4.1 comprise the following issues:

- Line width in graphics may be perceived as too wide (ticket #170)
- Very long texts in message boxes cannot be seen, because a scrollbar is missing (ticket #185)
- Message-Notes/Transition Priorities are displayed as empty lists in DataFlows although these StmObjects cannot have an StmElement of this kind (ticket #200)
- The colour indicating the Difference Status in the graphics panel (which is correct in the list below) may not reflect the correct status for environment activities, external activities, external routers, diagram connectors or notes (ticket #229)
- If Statemate has an exception and does not return (e.g. if the X-Server is missing), the call to PowerDiffConvert causes a hang in PowerDiffMerge (ticket #489)
- If PowerDiff has an exception and does not return, the call to create a PowerDiff report causes PowerDiffMerge to hang until PowerDiff is closed (ticket #500)
- The progress bar displayed for starting a new merge session without PowerDiffConvert has a large increment, which suggests that PowerDiffMerge hangs although it does not (ticket #490)
- If two files differ only in encoding, they are highlighted as "Amended" within the Chart List Editor although there are no visible differences (ticket#560)
- In some rare cases the protocol writes "Amended" for the DifferenceStatus of 2 files, although they are equal.(ticket#578)
- When changing the type of an connector a merge cannot be performed (ticket #736)

# <span id="page-6-2"></span>**5.2 Limitations**

- Large charts may take a long period of time to load (provided that enough memory is available on the target system)
- The parallel merge of a lot of charts may slow down the system.
- PowerDiffConvert in PowerDiffMerge does not set the environment variables required for preserving DOORS IDs automatically, but allows for using the current Statemate configuration.
- Truthtables can be merged as text strings
- AND-States can only be taken from another branch, if all assignments of StmObjects within this State or Arrows pointing to that state are removed. The removal has to be taken into the result and finally the whole AND-State may be added to the result (possibly followed by adding all substates) (tickets #165).

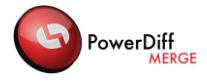

- PowerDiffMerge does not enforce using the same name for a chart and its chartfile (ticket #168)
- Different StmObjects can be selected in each of the lists in the Chart Merge where it would be better to have synchronous selection (ticket #178)
- If a statemate file is inconsistent (e.g. no STATE#0 ) the automerge displays as error message "Null reference exception…"..(ticket#577)
- Differences in the StmElement "combinational\_logic" are not ignored but causes "Amended" for the owning StmObject (ticket#580)
- Error Hooks are visible and mergeable instead of being ignored (ticket#553)
- The Graphics Editor does not provide a Save button (ticket#581)
- AND States cannot be resized in the Graphics Editor (ticket#600)
- Start or Endpoints of Data-Flows, Control-Flows or Transitions within the Graphics Editor can only be moved horizontally if they start or end in a horizontal border line of an Activity or State. Start or Endpoints of Data-Flows, Control-Flows or Transitions within the Graphics Editor can only be moved vertically if they start or end in a vertical border line of an Activity or State (ticket #606)
- Activities that have more than 4 border lines (e.g. 'U' form) can be resized in the Graphics Editor, so that their form may be lost (ticket#602)
- When in the Graphics Editor the Start Point of a Transition (with a Transition Priority) is moved the location of the Transition Priorities Text is left unchanged (ticket#601)
- A four-column-view for the chart graphics has not been implemented yet. The chart graphic of the Result AfterCase can be reviewed by opening the Graphics Editor.
- In the file merge dialog after "From empty session" the elaboration status of the tuple is not displayed correctly but work is not restricted. Workaround: restart the tool for correct display (ticket #717)
- In ElementMergeDialog and PropertyMergeDialogue: if in the result after the corresponding element is not there, the dialogue for the next lower level can not be opened. Workaround: merge the element on this level
- In lines with automatic word wrapping the line numbers may not be correct.
- Sometimes the displayed text gets lost for Design Attributes (example: CK executionOrderAmended : 1) and only ":" is displayed. Workaround: go back to the file merge dialog and reopen the merge dialog (ticket #725)
- Elements of the Type Global Definition are not displayed (ticket #735).
- Sometimes after returning from a lower merge level the merge button "->" can not be activated again. Workaround: return to the file merge dialog and do the merge again, merge on object level (ticket #740)
- The protocol generation may cause failures for in the result deleted properties. Maybe no protocol is generated (ticket #742)

# <span id="page-7-0"></span>**5.3 Changes from previous versions**

## **Changes from previous version to Version 4.1**

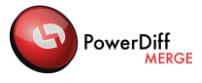

#### **Enhancements**

InitialiseSessionDialogue:

- Within the InitialiseSessionDialogue a ProgressIndicator is provided.
- Within the InitialiseSessionDialogue a selector is provided to continue a previous merge session or to start a new one.
- Within the InitialiseSessionDialogue a selector is provided to specify a RepositoryConnector for accessing the source Deltas or the Merge Target. As default a file system RepositoryConnector is delivered with PowerDiffMerge. Additional RepositoryConnectors may be implemented to access any kind of configuration management system.
- Within the InitialiseSessionDialogue a list of all source Deltas to be merged can be specified.
- Within the InitialiseSessionDialogue a text file to fill in change notes while processing the merge can be specified.
- Within the InitialiseSessionDialogue the path to a model that will serve during processing the merge as Merge Target can be specified.

FileMergeDialogue:

- Within the FileMergeDialogue a ProgressIndicator is provided.
- Within the FileMergeDialogue a button "Move to Result" is provided, by which a selected file of Delta BeforeCase or Delta AfterCase may be added to the Result AfterCase, if not existent (constriction: this is a merge action which is not supported by Undo/Redo or Protocol-functionality).
- The menu button "File/Save" (Save Session) has been removed and replaced by a functionality that saves the session automatically after a file has been saved.
- The menu button "File/Create PowerDiff Report" is always enabled. If the functionality is prohibited by absent settings a user message is displayed which required settings are missing.

ElementMergeDialogue:

- Within the ElementMergeDialogue a ProgressIndicator is provided.
- Within the ElementMergeDialogue the following synchronized views are provided:
	- List of elements (Name and Type) of Delta BeforeCase and Delta AfterCase with difference highlighting.

- List of elements (Name and Type) of Result BeforeCase and Result AfterCase with difference highlighting.

- Within the ElementMergeDialogue an elaboration status is provided for each difference between Delta BeforeCase and Delta AfterCase.
- Within the ElementMergeDialogue merge checkboxes are provided for each difference between Delta BeforeCase and Delta AfterCase. When the ElementMergeDialogue is opened these checkboxes are initialized by dint of merge proposals. By clicking the merge button the elements, chosen by checking the appropriate merge checkbox, are automatically merged into the Result AfterCase.

PropertyMergeDialogue:

Within the PropertyMergeDialogue a ProgressIndicator is provided.

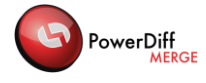

- Within the PropertyMergeDialogue the following synchronized views are provided: - List of properties of Delta BeforeCase and Delta AfterCase with difference highlighting. - List of properties of Result BeforeCase and Result AfterCase with difference highlighting.
- Within the PropertyMergeDialogue an elaboration status is provided for each difference between Delta BeforeCase and Delta AfterCase.
- Within the PropertyMergeDialogue merge checkboxes are provided for each difference between Delta BeforeCase and Delta AfterCase. When the PropertyMergeDialogue is opened these checkboxes are initialized by dint of merge proposals. By clicking the merge button the properties, chosen by checking the appropriate merge checkbox, are automatically merged into the Result AfterCase.
- Within the PropertyMergeDialogue a direct-edit-functionality is provided in the Result AfterCase for the following Properties:
	- Properties with enumerable values.
	- Properties with numeric values.
	- Properties with short text values (text without linefeed).
	- For other properties in the Result AfterCase, an edit button is provided.

LongTextMergeEditor:

- A LongTextMergeEditor is provided to merge external files and properties with long text passages manually.
- Within the LongTextMergeEditor a ProgressIndicator is provided.
- Within the LongTextMergeEditor the following synchronized views are provided:
	- Long text passage of Delta BeforeCase and Delta AfterCase with difference highlighting.
	- Long text passage of Result BeforeCase and Result AfterCase with difference highlighting.
- Within the LongTextMergeEditor an elaboration status is provided for each difference between Delta BeforeCase and Delta AfterCase.
- Within the LongTextMergeEditor merge checkboxes are provided for each difference between Delta BeforeCase and Delta AfterCase. When the LongTextMergeEditor is opened these checkboxes are initialized by dint of merge proposals. By clicking the merge button the text passages, chosen by checking the appropriate merge checkbox, are automatically merged into the Result AfterCase.
- Within the LongTextMergeEditor the long text passage of Result AfterCase is provided with editing functionalities.
- Within the LongTextMergeEditor line numbers are displayed for Delta BeforeCase, Delta After-Case, Result BeforeCase and Result AfterCase individually.

#### **Changes**

- The baseline-aware merge is no longer supported with an individual process. This special kind of merge can be adapted to a delta merge.
- The merge dialogues have been completely redesigned to provide a Four-Column-View, displaying Delta BeforeCase and Delta AfterCase with difference highlighting side-by-side to Result BeforeCase and Result AfterCase with difference highlighting also.
- The external text merge tool has been replaced by the own implementation of the LongTextMergeEditor. By this a Four-Column-View can be provided when merging long text passages (e.g. external files, long descriptions, mini specs, etc.).
- The "Merge Session Wizard", used to initialize a new merge session, has been replaced by the InitialiseSessionDialogue. By this action the discrepancy in usage of a wizard for initialization and in usage of a dialogue structure during merging has been overcome and the usage of the whole tool is harmonized.
- Properties with long text passages (e.g. long description, mini spec, etc.) are not automatically merged by the AutoMerge functionality. By this it is assured that a long text passage is reviewed by the user in process of manual merging.
- The interface of the RepositoryConnector has been adapted.
	- A property "RepositoryDescription" has been added to provide a self-explanatory tooltip for each RepositoryConnector.

- A method "deleteBranch" has been added to forward the event, when the user has clicked the button "delete Delta", to the RepositoryConnector.

- A property "MergeTargetPathInFilesystem" has been added to request the path to the MergeTarget (a single folder structure) from the RepositoryConnector.

- A property "BranchRepositoryMergeTargetConfigurationPanel" has been added to display a panel in which the user may specify the Merge Target and the change notes.

### **Changes from previous version to Version 3.1**

**Enhancements** 

- The graphic of an IBM® Rational<sup>®</sup> Statemate® chart can be edited within the Graphics Editor. Moving and resizing e.g. of Activities or States is supported but not changing of parent relationship or texts
- The Source or Target of a Data-Flow, a Control-Flow or a Transition within the Graphics Editor may be moved exclusively on the surrounding border of the associated Activity or State. By this fact it is guaranteed that the Source or Target is left unchanged

#### **Changes**

- The name of an External Router is displayed with line feeds in the chart graphic. (ticket#586)
- The colour of the Default Connector is displayed in the same colour as the Default Transition (ticket#587)
- The buttons in the conflict resolving dialog does not overlap the indicated conflict number (e.g. "2 of 5") (ticket #588)
- Data-Flows, Control-Flows or Transitions with incorrect Source (e.g. WITHIN) or Target (e.g. IN-TO) are not supported and the corresponding chart file is rejected (ticket#593)
- The path and name of a file that could not be loaded as a valid IBM® Rational® Statemate® file is shown in the user feedback window with path and name separated by  $\gamma$ ". (ticket #607)

PowerDiff

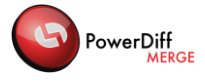

- Chart files generated by IBM® Rational® Statemate® older than version 4.4 (chart-file format version 4.6) are no longer rejected by PowerDiffMerge when PowerDiffConvert is active (ticket#608)
- During a Delta Merge Session PowerDiffConvert also converts the chart files of the Before cases (ticket#609)

### **Changes from previous version to Version 2.2**

#### **Enhancements**

- Element Visibility (in the Chart Merge dialog) can be set for all supported element types in a combo box in the Options dialog. The visibility for each element can be set to "Always", "if changed" or "Never"
- The validity of the statemate files is checked before the Merge Window appears to avoid wrong merges. There appears one window which shows all invalid statemate files (ticket#574)
- Filter design enhanced for the Merge Window: Filters are in a combo box and are labeled (e.g. "Show only unassigned"). The filters can be enabled by checking the check box" (ticket#347)

#### **Changes**

- No Error message in Review Merges for delta merges, merged by automerge, if the option "Show deleted objects in charts" is selected (ticket #519)
- No Error message if pressing "Restart from Scratch", "Remove", while an automerge is running (ticket #565)
- No Error message if pressing "Automerge", "Createprotocol" or Write Result", while an automerge is running (ticket #539)
- No Error message for multiple auto merges in combination with click on "from empty session (ticket #524)
- No Error message in protocol if an element is deleted (from before to after) and the file is not member of the target branch (ticket #528)
- No error message in an automerge after restart with the last session if in the first session an automerge without a save before was made and there are some statemate files which are not in the target (ticket#544)
- No error message in automerge if there are files with statemate extension which aren't (valid) statemate files(ticket#568)
- No error message in creating a protocol if there are files with statemate extension which aren't (valid) statemate files(ticket#567)
- No error message while creating a protocol for a Global Definition Set (GDS) without any StmObject contained (ticket#575)
- Delta merges with empty before or after folder or with ambiguous names (f.e. "before1" and "before2" folder) can't be started. User have to select valid folders first (ticket#576)
- The memory consumption during the protocol generation is reduced enormously (ticket#501)

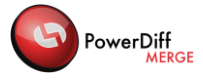

- The branch view in the upper part of the Chart List Editor never disappears if all items are filtered out by filter or textfilter (ticket#563)
- No error message ("two or more folder in result") if in a delta merge the branch names contain "Before" or "After"(ticket#573)
- The portable version have the "Filesystem" AddIn even when the portable zip was unpacked to a folder by the admin and the first start of PowerDiffMerge was made by a user without write access to the folder of PowerDifMerge(ticket#579)

## **Changes from Version 1.2 to Version 2.1**

#### **Enhancements**

- MergeWindow for Statemate Elements shall provide UNDO and SAVE button (ticket #261)
- Filter in ChartList (ticket #303)
- Filter StmObjects in Chart (ticket #307)
- Automated merge in simple cases (ticket #309)
- N-wise Merge (ticket #269)
- Plugin interface for other sources of charts (ticket #267)
- Delta Merge (calculation of the difference status between sets of before/after branches; ticket #266)
- Addition of a new language for a specific usage scenario (ticket #299)
- PowerDiff Reports for intermediate results (ticket #272)

#### **Changes**

- Use PowerDiffMerge without Setup or Installation (ticket #275)
- Target directory for internal data (ticket #274)
- Hide StmElements (ticket #279)
- Provide merge status also in merge window (ticket #312)
- Different display of changes in long descriptions (ticket #280)
- Merge Window actions (different wording and tooltips for closing actions; tickets #278, #384)
- Display PowerDiffConvert Settings before branch selection (ticket #385)
- Display the elaboration status symbols with their meaning (ticket #389)
- Addition of a "Start from Scratch" Button (ticket #391)
- Open Textfile for comments (i.e. change notes, ticket #310)
- Hide Next button in the last step of the Merge Session Wizard (ticket #386)
- Different wording for "Use as Merge Result" (ticket #390)
- Special handling of elaboration status "AutoMerged" as "to be reviewed": don't filter files and provide warning for remaining "AutoMerged" StmObjects (tickets #393, #394)
- Automatic AutoAssign (ticket #301)
- Displayed Name without linebreak characters (ticket #308)
- Conceptual description of merge and more details for preconditions relating to model checks in user guide (tickets #277, #298)

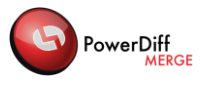

- Removing folders from File Repository Connector (ticket #473)
- Show "Equal" for same contents in Delta Merge (ticket #478)
- Adjustment of Descriptions (ticket #482)
- Additional Scrolling for lists of StmElements (ticket #495)
- Better "Before/After Path not found" error message (ticket #487)

#### **Bugfixes**

- Selection issue for n-wise merge (ticket #387)
- Template for PowerDiff difference report (ticket #392)
- Deactivate buttons, which don't provide functionality (ticket #297)
- Display PowerDiffConvert Settings without error message (ticket #276)
- Remember the path name (ticket #293)
- Merge Window for Minispec (Source Gear) takes wrong subwindows (ticket #260)
- Merge for Minispec is not seen immediately after leaving the Source Gear Merge Window (ticket #259)
- Colour consistency with PowerDiff (ticket #304)
- Overlap in graphics for external router (ticket #288)
- Decrease the size of the OptionsWindow to display everything on smaller monitors (ticket #388)
- Unsuitable error message "No saved MergeSession found" (ticket #296)
- Don't change status of charts, which don't have differences (ticket #262)
- Correct headers for dialogs (not "Okay"; ticket #395)
- Cancel button in Session Wizard doesn't as it should (ticket #295)
- Option Window crashes under Windows XP (ticket #426)
- "0" as corrected value for Created (tickets #491)
- Airbus terms of definition (ticket #470)
- Progress Bar after Merge Session Wizard (ticket #474)
- Before path in subfolders (ticket #477)
- Scrolling during folder selection for a delta merge (ticket #483)
- ENUMERATED TYPE is not supported (ticket #497)
- "Object not set to an instance" exception (ticket #499)
- Consistent appearing of only 2 or 3 subwindows in the textual merge editor (ticket #258)
- Multiple file dialogs during session wizard (ticket #486)
- ID Filtering (ticket #493)
- Changes in names are not correctly reflected on the GUI where the element is referenced (e.g. in Lists) (ticket #143)
- If an StmElement is missing from one of the branches, it is represented as an empty short text instead of its correct type (ticket #202)
- Unexpected difference status for combined assignment of objects, when the bottom-most object is selected first (ticket #207)

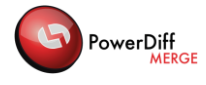

- PowerDiffMerge may crash when an external text merge is started twice, if its precondition of having DiffMerge installed is not met (ticket #228)
- Addition or removal of a transition priority on any StmTransition cannot be saved an error is reported (ticket #216)
- Names of StmObjects, which are generated by PowerDiffMerge may not fulfil the criterion that their numerical value (after the #) matches the "id" and are then not legible by Statemate (tickets #226, #227)
- When an error occurs during the merge of a tuple of charts, the application cannot be closed normally, but has to be explicitly killed using the TaskManager (ticket #230)
- In some cases, the StmElements of the Message Priority are not displayed for StmArrows (ticket #233)
- Using the "Remove" button on a MergeTuple, which is currently being merged in a "Chart Merge" can be executed and leads to subsequent errors (ticket #231)
- Saving the merge results (by selecting "Finish Merge") cannot be executed twice for the same folder (ticket #232)
- In some rare cases the list description of attributes is not changed when a sub element is changed (ticket #238)
- LocalData and Parameter of Subroutines always has an empty list description (ticket #239)
- The merge protocol file has empty entries for the merge result path (ticket #242)

## **Changes from Version 1.1 to Version 1.2**

#### **Enhancements**

Write-protection is automatically removed for all files (ticket #142)

#### **Changes**

- Long paths to files (more than 248 characters) can be processed by PowerDiffMerge (ticket #159)
- The "Add Single", "Assign and "Auto Assign" buttons are not correctly enabled in rare situations (ticket #121)
- Separation of assignments of objects do not lead a new and a deleted object in their tuples as expected(ticket #206)
- Enumerations with similar contents (but possibly different order) are not detected as "Different", if the order does not matter (ticket #174)
- Bugfix for an application crash, when a state chart contained transitions without label, but with transition priority (ticket #210)
- Display correct contents and label for MessageNotes/Priority/Default Connector lists in StmArrows (tickets #211, #220, #222)

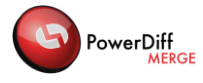

### **Copyright**

Copyright © 2014-2018 by Assystem Germany GmbH, Munich, Germany.

All rights reserved. This document may not be copied in whole or in part or otherwise reproduced without the prior written permission of Assystem Germany GmbH. The software described in this document and the associated documentation are furnished under a license agreement. The software and documentation may be used or copied only in accordance with the terms of the agreement.

### **Trademarks**

Microsoft and Windows are registered trademarks of Microsoft Corporation in the United States and/or other countries.

Rational® and Statemate® are trademarks or registered trademarks of IBM Corporation. IBM is a trademark of International Business Machines Corp. in the United States and/or other countries.

Other products mentioned may be trademarks or registered trademarks of their respective companies.

### **Third Party Licences**

#### **Textdiff algorithm implementation licence:**

Software License Agreement (BSD License) Copyright (c) 2005-2009 by Matthias Hertel, http://www.mathertel.de/ All rights reserved. Redistribution and use in source and binary forms, with or without modification, are permitted provided that the following conditions are met: Redistributions of source code must retain the above copyright notice, this list of conditions and the following disclaimer. Redistributions in binary form must reproduce the above copyright notice, this list of conditions and the following disclaimer in the documentation and/or other materials provided with the distribution. Neither the name of the copyright owners nor the names of its contributors may be used to endorse or promote products derived from this software without specific prior written permission. THIS SOFTWARE IS PROVIDED BY THE COPYRIGHT HOLDERS AND CONTRIBUTORS "AS IS" AND ANY EXPRESS OR IMPLIED WARRANTIES, INCLUDING, BUT NOT LIMITED TO, THE IMPLIED WARRANTIES OF MERCHANTABILITY AND FITNESS FOR A PARTICULAR PURPOSE ARE DISCLAIMED. IN NO EVENT SHALL THE COPYRIGHT OWNER OR CONTRIBUTORS BE LIABLE FOR ANY DIRECT, INDIRECT, INCIDENTAL, SPECIAL, EXEMPLARY, OR CONSEQUENTIAL DAMAGES (INCLUDING, BUT NOT LIMITED TO, PROCUREMENT OF SUBSTITUTE GOODS OR SERVICES; LOSS OF USE, DATA, OR PROFITS; OR BUSINESS INTERRUPTION) HOWEVER CAUSED AND ON ANY THEORY OF LIABILITY, WHETHER IN CONTRACT, STRICT LIABILITY, OR TORT (INCLUDING NEGLIGENCE OR OTHERWISE) ARISING IN ANY WAY OUT OF THE USE OF THIS SOFTWARE, EVEN IF ADVISED OF THE POSSI-BILITY OF SUCH DAMAGE.

#### **Logging implementation licence:**

 Apache License Version 2.0, January 2004 http://www.apache.org/licenses/

TERMS AND CONDITIONS FOR USE, REPRODUCTION, AND DISTRIBUTION

 1. Definitions. "License" shall mean the terms and conditions for use, reproduction, and distribution as defined by Sections 1 through 9 of this document. "Licensor" shall mean the copyright owner or entity authorized by the copyright owner that is granting the License. "Legal Entity" shall mean the union of the acting entity and all

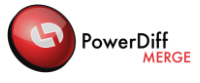

other entities that control, are controlled by, or are under common control with that entity. For the purposes of this definition, "control" means (i) the power, direct or indirect, to cause the direction or management of such entity, whether by contract or otherwise, or (ii) ownership of fifty percent (50%) or more of the outstanding shares, or (iii) beneficial ownership of such entity. "You" (or "Your") shall mean an individual or Legal Entity exercising permissions granted by this License. "Source" form shall mean the preferred form for making modifications, including but not limited to software source code, documentation source, and configuration files. "Object" form shall mean any form resulting from mechanical transformation or translation of a Source form, including but not limited to compiled object code, generated documentation, and conversions to other media types. "Work" shall mean the work of authorship, whether in Source or Object form, made available under the License, as indicated by a copyright notice that is included in or attached to the work (an example is provided in the Appendix below). "Derivative Works" shall mean any work, whether in Source or Object form, that is based on (or derived from) the Work and for which the editorial revisions, annotations, elaborations, or other modifications represent, as a whole, an original work of authorship. For the purposes of this License, Derivative Works shall not include works that remain

 separable from, or merely link (or bind by name) to the interfaces of, the Work and Derivative Works thereof.

 "Contribution" shall mean any work of authorship, including the original version of the Work and any modifications or additions to that Work or Derivative Works thereof, that is intentionally submitted to Licensor for inclusion in the Work by the copyright owner or by an individual or Legal Entity authorized to submit on behalf of the copyright owner. For the purposes of this definition, "submitted" means any form of electronic, verbal, or written communication sent to the Licensor or its representatives, including but not limited to communication on electronic mailing lists, source code control systems, and issue tracking systems that are managed by, or on behalf of, the Licensor for the purpose of discussing and improving the Work, but excluding communication that is conspicuously marked or otherwise designated in writing by the copyright owner as "Not a Contribution."

 "Contributor" shall mean Licensor and any individual or Legal Entity on behalf of whom a Contribution has been received by Licensor and subsequently incorporated within the Work.

- 2. Grant of Copyright License. Subject to the terms and conditions of this License, each Contributor hereby grants to You a perpetual, worldwide, non-exclusive, no-charge, royalty-free, irrevocable copyright license to reproduce, prepare Derivative Works of, publicly display, publicly perform, sublicense, and distribute the Work and such Derivative Works in Source or Object form.
- 3. Grant of Patent License. Subject to the terms and conditions of this License, each Contributor hereby grants to You a perpetual, worldwide, non-exclusive, no-charge, royalty-free, irrevocable (except as stated in this section) patent license to make, have made,

 use, offer to sell, sell, import, and otherwise transfer the Work, where such license applies only to those patent claims licensable by such Contributor that are necessarily infringed by their Contribution(s) alone or by combination of their Contribution(s) with the Work to which such Contribution(s) was submitted. If You institute patent litigation against any entity (including a cross-claim or counterclaim in a lawsuit) alleging that the Work or a Contribution incorporated within the Work constitutes direct or contributory patent infringement, then any patent licenses granted to You under this License for that Work shall terminate as of the date such litigation is filed.

- 4. Redistribution. You may reproduce and distribute copies of the Work or Derivative Works thereof in any medium, with or without modifications, and in Source or Object form, provided that You meet the following conditions:
	- (a) You must give any other recipients of the Work or Derivative Works a copy of this License; and
	- (b) You must cause any modified files to carry prominent notices stating that You changed the files; and
	- (c) You must retain, in the Source form of any Derivative Works that You distribute, all copyright, patent, trademark, and attribution notices from the Source form of the Work, excluding those notices that do not pertain to any part of the Derivative Works; and
	- (d) If the Work includes a "NOTICE" text file as part of its distribution, then any Derivative Works that You distribute must include a readable copy of the attribution notices contained within such NOTICE file, excluding those notices that do not pertain to any part of the Derivative Works, in at least one of the following places: within a NOTICE text file distributed as part of the Derivative Works; within the Source form or documentation, if provided along with the Derivative Works; or, within a display generated by the Derivative Works, if and wherever such third-party notices normally appear. The contents of the NOTICE file are for informational purposes only and do not modify the License. You may add Your own attribution notices within Derivative Works that You distribute, alongside or as an addendum to the NOTICE text from the Work, provided that such additional attribution notices cannot be construed as modifying the License.

 You may add Your own copyright statement to Your modifications and may provide additional or different license terms and conditions for use, reproduction, or distribution of Your modifications, or for any such Derivative Works as a whole, provided Your use, reproduction, and distribution of the Work otherwise complies with the conditions stated in this License.

 5. Submission of Contributions. Unless You explicitly state otherwise, any Contribution intentionally submitted for inclusion in the Work by You to the Licensor shall be under the terms and conditions of this License, without any additional terms or conditions. Notwithstanding the above, nothing herein shall supersede or modify the terms of any separate license agreement you may have executed with Licensor regarding such Contributions.

PowerDiff

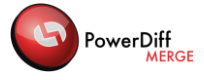

- 6. Trademarks. This License does not grant permission to use the trade names, trademarks, service marks, or product names of the Licensor, except as required for reasonable and customary use in describing the origin of the Work and reproducing the content of the NOTICE file.
- 7. Disclaimer of Warranty. Unless required by applicable law or agreed to in writing, Licensor provides the Work (and each Contributor provides its Contributions) on an "AS IS" BASIS, WITHOUT WARRANTIES OR CONDITIONS OF ANY KIND, either express or implied, including, without limitation, any warranties or conditions of TITLE, NON-INFRINGEMENT, MERCHANTABILITY, or FITNESS FOR A PARTICULAR PURPOSE. You are solely responsible for determining the appropriateness of using or redistributing the Work and assume any risks associated with Your exercise of permissions under this License.
- 8. Limitation of Liability. In no event and under no legal theory, whether in tort (including negligence), contract, or otherwise, unless required by applicable law (such as deliberate and grossly negligent acts) or agreed to in writing, shall any Contributor be liable to You for damages, including any direct, indirect, special, incidental, or consequential damages of any character arising as a result of this License or out of the use or inability to use the Work (including but not limited to damages for loss of goodwill, work stoppage, computer failure or malfunction, or any and all other commercial damages or losses), even if such Contributor has been advised of the possibility of such damages.
- 9. Accepting Warranty or Additional Liability. While redistributing the Work or Derivative Works thereof, You may choose to offer, and charge a fee for, acceptance of support, warranty, indemnity, or other liability obligations and/or rights consistent with this License. However, in accepting such obligations, You may act only on Your own behalf and on Your sole responsibility, not on behalf of any other Contributor, and only if You agree to indemnify, defend, and hold each Contributor harmless for any liability incurred by, or claims asserted against, such Contributor by reason of your accepting any such warranty or additional liability.

#### **Enhanced User Dialogs licence:**

MICROSOFT SOFTWARE LICENSE TERMS MICROSOFT WINDOWS API CODE PACK FOR MICROSOFT .NET FRAMEWORK

These license terms are an agreement between Microsoft Corporation (or based on where you live, one of its affiliates) and you. Please read them. They apply to the software named above, which includes the media on which you received it, if any. The terms also apply to any Microsoft

- Internet-based services, and
- support services

for this software, unless other terms accompany those items. If so, those terms apply.

BY USING THE SOFTWARE, YOU ACCEPT THESE TERMS. IF YOU DO NOT ACCEPT THEM, DO NOT USE THE SOFTWARE. If you comply with these license terms, you have the rights below.

1. INSTALLATION AND USE RIGHTS.

• You may use any number of copies of the software to design, develop and test your programs that run on a Microsoft Windows operating system.

**Change History** Page 19

<sup>•</sup> updates,

<sup>•</sup> supplements,

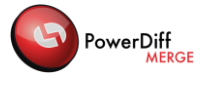

• This agreement gives you rights to the software only. Any rights to a Microsoft Windows operating system (such as testing pre-release versions of Windows in a live operating environment) are provided separately by the license terms for Windows. 2. ADDITIONAL LICENSING REQUIREMENTS AND/OR USE RIGHTS. a. Distributable Code. You may modify, copy, and distribute the software, in source or compiled form, to run on a Microsoft Windows operating system. ii. Distribution Requirements. If you distribute the software, you must • require distributors and external end users to agree to terms that protect it at least as much as this agreement · • if you modify the software and distribute such modified files, include prominent notices in such modified files so that recipients know that they are not receiving the original software; • display your valid copyright notice on your programs; and • indemnify, defend, and hold harmless Microsoft from any claims, including attorneys' fees, related to the distribution or use of your programs or to your modifications to the software. iii. Distribution Restrictions. You may not • alter any copyright, trademark or patent notice in the software; • use Microsoft's trademarks in your programs' names or in a way that suggests your programs come from or are endorsed by Microsoft; • include the software in malicious, deceptive or unlawful programs; or • modify or distribute the source code of the software so that any part of it becomes subject to an Excluded License. An Excluded License is one that requires, as a condition of use, modification or distribution, that • the code be disclosed or distributed in source code form; or • others have the right to modify it. 3. SCOPE OF LICENSE. The software is licensed, not sold. This agreement only gives you some rights to use the software. Microsoft reserves all other rights. Unless applicable law gives you more rights despite this limitation, you may use the software only as expressly permitted in this agreement. 4. EXPORT RESTRICTIONS. The software is subject to United States export laws and regulations. You must comply with all domestic and international export laws and regulations that apply to the software. These laws include restrictions on destinations, end users and end use. For additional information, see <http://www.microsoft.com/exporting>. 5. SUPPORT SERVICES. Because this software is "as is," we may not provide support services for it. 6. ENTIRE AGREEMENT. This agreement, and the terms for supplements, updates, Internet-based services and support services that you use, are the entire agreement for the software and support services. 7. APPLICABLE LAW. a. United States. If you acquired the software in the United States, Washington state law governs the interpretation of this agreement and applies to claims for breach of it, regardless of conflict of laws principles. The laws of the state where you live govern all other claims, including claims under state consumer protection laws, unfair competition laws, and in tort. b. Outside the United States. If you acquired the software in any other country, the laws of that country apply. 8. LEGAL EFFECT. This agreement describes certain legal rights. You may have other rights under the laws of your country. You may also have rights with respect to the party from whom you acquired the software. This agreement does not change your rights under the laws of your country if the laws of your country do not permit it to do so. 9. DISCLAIMER OF WARRANTY. THE SOFTWARE IS LICENSED "AS-IS." YOU BEAR THE RISK OF USING IT. MICROSOFT GIVES NO EXPRESS WARRANTIES, GUARANTEES OR CONDITIONS. YOU MAY HAVE ADDITIONAL CONSUMER RIGHTS UNDER YOUR LOCAL LAWS WHICH THIS AGREEMENT CANNOT CHANGE. TO THE EXTENT PERMITTED UNDER YOUR LOCAL LAWS, MICROSOFT EXCLUDES THE IMPLIED WARRANTIES OF MERCHANTABILITY, FITNESS FOR A PARTICULAR PURPOSE AND NON-INFRINGEMENT. 10. LIMITATION ON AND EXCLUSION OF REMEDIES AND DAMAGES. YOU CAN RECOVER FROM MICROSOFT AND ITS SUPPLIERS ONLY DIRECT DAMAGES UP TO U.S. \$5.00. YOU CANNOT RECOVER ANY OTHER DAMAGES, INCLUDING CONSEQUENTIAL, LOST PROFITS, SPECIAL, INDIRECT OR INCIDENTAL DAMAGES. This limitation applies to • anything related to the software, services, content (including code) on third party Internet sites, or third party programs; and

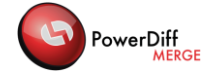

• claims for breach of contract, breach of warranty, guarantee or condition, strict liability, negligence, or other tort to the extent permitted by applicable law.

It also applies even if Microsoft knew or should have known about the possibility of the damages. The above limitation or exclusion may not apply to you because your country may not allow the exclusion or limitation of incidental, consequential or other damages.

Please note: As this software is distributed in Quebec, Canada, some of the clauses in this agreement are provided below in French.

Remarque : Ce logiciel étant distribué au Québec, Canada, certaines des clauses dans ce contrat sont fournies ci-dessous en français.

EXONÉRATION DE GARANTIE. Le logiciel visé par une licence est offert « tel quel ». Toute utilisation de ce logiciel est à votre seule risque et péril. Microsoft n'accorde aucune autre garantie expresse. Vous pouvez bénéficier de droits additionnels en vertu du droit local sur la protection des consommateurs, que ce contrat ne peut modifier. La ou elles sont permises par le droit locale, les garanties implicites de qualité marchande, d'adéquation à un usage particulier et d'absence de contrefaçon sont exclues.

LIMITATION DES DOMMAGES-INTÉRÊTS ET EXCLUSION DE RESPONSABILITÉ POUR LES DOMMAGES. Vous pouvez obtenir de Microsoft et de ses fournisseurs une indemnisation en cas de dommages directs uniquement à hauteur de 5,00 \$ US. Vous ne pouvez prétendre à aucune indemnisation pour les autres dommages, y compris les dommages spéciaux, indirects ou accessoires et pertes de bénéfices.

Cette limitation concerne :

• tout ce qui est relié au logiciel, aux services ou au contenu (y compris le code) figurant sur des sites Internet tiers ou dans des programmes tiers ; et

• les réclamations au titre de violation de contrat ou de garantie, ou au titre de responsabilité stricte, de négligence ou d'une autre faute dans la limite autorisée par la loi en vigueur.

Elle s'applique également, même si Microsoft connaissait ou devrait connaître l'éventualité d'un tel dommage. Si votre pays n'autorise pas l'exclusion ou la limitation de responsabilité pour les dommages indirects, accessoires ou de quelque nature que ce soit, il se peut que la limitation ou l'exclusion ci-dessus ne s'appliquera pas à votre égard.

EFFET JURIDIQUE. Le présent contrat décrit certains droits juridiques. Vous pourriez avoir d'autres droits prévus par les lois de votre pays. Le présent contrat ne modifie pas les droits que vous confèrent les lois de votre pays si celles-ci ne le permettent pas.

#### **Handling of long paths licence:**

Copyright (c) 2008-2009 Peter Palotas

Permission is hereby granted, free of charge, to any person obtaining a copy of this software and associated documentation files (the "Software"), to deal in the Software without restriction, including without limitation the rights to use, copy, modify, merge, publish, distribute, sublicense, and/or sell copies of the Software, and to permit persons to whom the Software is furnished to do so, subject to the following conditions:

The above copyright notice and this permission notice shall be included in all copies or substantial portions of the Software.

THE SOFTWARE IS PROVIDED "AS IS", WITHOUT WARRANTY OF ANY KIND, EXPRESS OR IMPLIED, INCLUDING BUT NOT LIMITED TO THE WARRANTIES OF MERCHANTABILITY, FITNESS FOR A PARTICULAR PURPOSE AND NONINFRINGEMENT. IN NO EVENT SHALL THE AUTHORS OR COPYRIGHT HOLDERS BE LIABLE FOR ANY CLAIM, DAMAGES OR OTHER LIABILITY, WHETHER IN AN ACTION OF CONTRACT, TORT OR OTHERWISE, ARISING FROM, OUT OF OR IN CONNECTION WITH THE SOFTWARE OR THE USE OR OTHER DEALINGS IN THE SOFTWARE

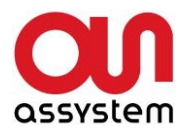

#### Contact:

Assystem Germany GmbH Erwin-von-Kreibig-Str. 3 D-80807 Munich **Germany** 

Tel. +49 (0)89 608090-0 Fax +49 (0)89 609 81 82 E-Mail: [info-de@assystem.com](mailto:info-de@assystem.com) Internet: www.assystem-germany.com

#### **Support**

Tel. +49 (0)89 608090-333 Fax +49 (0)89 608090-399 E-Mail: [support\\_powerdiff@assystem.com](mailto:support_powerdiff@assystem.com)